## Formiranje blagajniškega prejemka in izdatka neposredno iz bančnega izpiska

Zadnja sprememba 04/10/2024 10:36 am CEST

Na bančnem izpisku je mogoče narediti [blagajniški](http://help.minimax.si/help/vnos-novega-prejemka-ali-izdatka) prejemek ali izdatek neposredno iz vrstice bančnega izpiska.

Za prikaz **blagajniškega prejemka ali izdatka** na bančnem izpisku, najprej aktiviramo **[Blagajno](http://help.minimax.si/help/zacetek-dela-z-blagajno).**

Če pri dodajanju vrstice uporabimo **konto 1090** (Denar na poti), program ponudi možnost vnosa blagajniškega prejemka/izdatka:

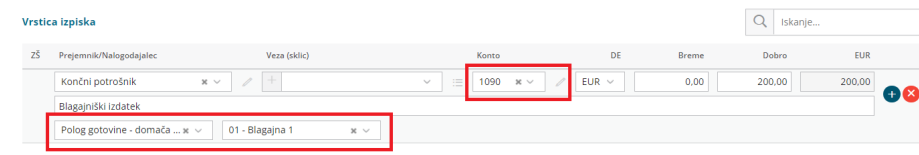

## Kaj program pripravi?

Ob potrditvi **bančnega izpiska** program pripravi promet **prejemka** ali **izdatka** v modulu **Blagajna** na datum bančnega izpiska ter temeljnico bančnega izpiska.